# 基于 QT 的汽车销售管理系统的设计与实现

张丞豪 白俊鸽

## 成都锦城学院计算机与软件学院 四川 成都 611731

【摘要】 21 世纪是计算机的时代。很多手工纸质记录数据的方式已经被淘汰,现在基本全部采用电脑系统来管理和记录 数据,销售管理系统是目前很多主流公司管理商品常用的一种方式,本文主要设计的是一款基于 QT 的简易便利的汽车销售 管理系统,适合小型企业使用,方便快捷地管理商品数据,对数据进行增删改查等一系列操作。前台使用 QT 做 GUI 界面, 后台使用关系型数据库 MySQL 来存储商品数据,并且连接本地服务器,这样做可以最大程度降低成本,并且安全性也可以 得到一定程度的保证,因为不需要通过网络进行数据的传输,数据库和服务器都在本地搭建。

【关键词】管理系统;QT ;C++ ;MySQL

## 1 引言

目前市场上有很多功能强大的系统平台,但是大多 数都价格不菲,这对很多中小型企业很不友好,而且其 实大多数的中小型企业对于系统功能并非要求必须非常 强大,他们看重的还是成本的高低,成本高了他们无力 承担。所以本文设计的这一款汽车销售管理系统主要针 对的是中小型企业,对于功能的多样性并没有过多的要 求,但对数据的安全性有一定要求。

#### 2 开发环境介绍

Qt 是一个 C++ 图形用户界面应用程序框架, 因为它 的跨平台性所以很多公司都用它来开发应用程序界面, 它提供建立艺术级图像界面所需的所有功能,它也是面 向对象的,容易扩展。现在的很多软件都采用 Qt 的技术, 如 WPS 等等。Qt 软件提供给图形界面开发者所需要的各 种控件和库,以便于更好的实现图形化界面的开发,Qt 软件和 windows 下面的 MFC 是同类型的软件。[1,2]

My SQL 是很多公司经常使用的关系型数据库,因为 它的比较小的体积、速度也很快、也很可靠、方便使用 并且它的源代码是开放的,而且支持多用户,很多小型 和中型公司都使用它来存储数据。它使用的是标准化的 数据库访问语言 SQL。

本系统主要使用 Qt Creator 作为开发环境,该开发 环境支持跨平台开发,遇到不会的问题可以查看帮助文 档,帮助文档中有 Qt 所有接口的使用说明,方便学习, 初学者也能够快速上手。

## 3 主要功能描述

本文设计的汽车销售管理系统主要包含六个模块, 一共有六个界面。分别是登录、注册、商品管理、订单 管理、日志管理以及密码管理。运行程序进入登录界面, 在登录界面上可以选择注册账号,点击注册后跳转到注 册账号页面,在该页面中输入姓名、年龄、性别以及密 码,点击确定弹出对话框注册成功,否则弹出注册失败, 之后点击返回退回到登录界面,输入账号密码后,登录 成功进入商品管理页面,该页面左边显示商品信息数据: 商品的编号、商品的名称、商品的类型、商品的型号、 商品的价格以及商品的数量,右边提供了对商品的刷新、 增加商品、修改商品、删除商品的操作。

然后点击订单管理,进入订单管理页面,该页面上 边显示订单信息数据,操作和商品管理一致,在此就不 做详细说明了,需要说的一点是订单上信息改变会同步 更新在商品表中。

之后点击日志管理,进入日志管理界面,该页面显 示一张日志表,这张表主要显示订单号、订单日期、订 单客户名、订单商品名、订单商品数量、订单商品单价 以及订单商品总价。这张日志表的数据随着订单表的更 新而更新,每当订单表中增加、修改、删除数据时,日 志表中相对应的与订单表同步更新数据。

最后点击密码管理,进入密码管理界面,在该页面 中你可以修改该账号的密码,修改成功后下次登录就不 能使用旧密码登录了,必须使用新密码才能登录成功。

## 4 界面设计

登录界面主要显示账号输入框和密码输入框,以及 两个按钮登录按钮和退出按钮。并且进行一系列的布局, 登录成功后进入销售管理界面,该页面是该系统的核心 页面,该界面的菜单栏中有以下 4 个管理块: 销售管理、 日志管理、密码管理、退出管理。其中销售管理中运用了Qt 中的 QStackWidget 控件用来进行商品界面和订单界面 的切换。商品界面中用了 QTableWidget、QGroupBox、 QLineEdit、QComboBox、QLabel、QPushButton 等 Qt 控 件。其他的界面中也主要用了以上的某几个控件在此就 不一一列举了,还有就是在每个界面的控件中我都加了 一些 qss 的样式,每当鼠标经过控件时,都会有相应的 样式的改变,主要是通过 Qt Creator 中的 ui 布局界面 中的添加样式表来给 ui 界面中的控件增添样式, 使得界 面看起开更加的美观。如图 1。

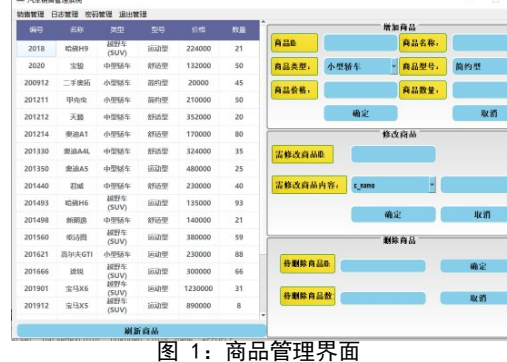

 $\mathbf{1}$ 

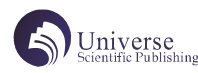

#### 5 数据库配置

#### 5.1 表

在本地 MySQL 数据库中创建了一个名为 db\_qt 的数 据库,在该数据库中创建了四张表 : 用户表 (users)、 商品表 (commodity)、订单表 (order\_form) 以及订单日 志表 (sale\_log), 具体的字段已在主要功能描述中说明。

#### 5.1 存储过程

**DELIMITER \$\$** 

为了实现该销售管理系统的增删查改的功能,在本 地 MySQL 中编写了 12 个存储过程, 分别是: sp Login、 sp\_ShowCommodity、sp\_ShowOrder、sp\_ShowSaleLog、

```
sp_RegisterUser、
```
sp \_ModifyData, sp \_ModifyOrder, sp ModifyPassword, sp\_ Insert Commodity, sp\_ InsertOrder、sp\_DeleteData 以及 sp\_DeleteOrder。

sp\_ShowCommodity() 用于显示商品数据,通过编写 Wampserver 软件包中的 server 文件夹下的 sql. json 文 件,调用 MySQL 数据库中的存储过程, 返回相对应的 json 格式的数据,前台再通过 jsoncpp 库解析后台返回

的数据,显示在 QTableWidget 控件中 , 代码如图 2。

```
\overline{2}\mathfrak{Z}USE db qt $$
 \overline{4}5
      DROP PROCEDURE IF EXISTS 'sp_ShowCommodity'$$
 6
 \overline{7}CREATE DEFINER='root'@'localhost' PROCEDURE 'sp_ShowCommodity'()
 8
      BEGTN
 \overline{9}SELECT DISTINCT O AS result, commodity. c_id AS id, commodity. c_name AS NAME, commodity. c_kind AS kind,
10
           commodity. c_type AS TYPE, commodity. c_price AS price, commodity. c_amount AS amount FROM commodity;
11
           FMT44
12
13
      DELIMITER :
```
图 2:sp\_ShowCommodity() 存储过程

## 6 服务器配置

本服务器因为是部署在本地的,所以使用的地址是 本地地址 127.0.0.1,端口号配置的是 5240. 因为要连 接本地 MySQL 数据库, 所以需要修改 server 文件夹下的 config.json文件,在里面配置连接本地的MySQL数据库: host 修改成 127.0.0.1,name 修改成 db\_qt,password 修 改为你连接本地数据库的密码,user 可以是 root 也可 以是你创建的用户,还有就是端口号修改成 MySQL 的端 口号 3306。

#### 7 功能实现

#### 7.1 登录

通过 ui->lineEdit->text() 获取用户输入的数据 信息,再通过 toUtf8().data() 接口函数将 QString 类 型的数据转换成 char\* 类型的数据,在获取了用户输入 的账号和密码之后, 将它们组装成 json 格式的数据, 再 通过运用 libcurl 库中的 http 协议将该数据传输至后台 数据库,数据库通过调用相应的存储过程,返回相应的 json 格式返回值, 前台再通过 jsoncpp 库解析返回的数 据,判断该返回值是否为 0,如果为 0 则登录成功跳转 页面,否则登录失败重新登录。

#### 7.2 注册管理

依旧通过使用 ui->LineEdit->text() 接口函数, 接收用户输入的数据,依次输入姓名、年龄、性别以及 密码, 然后点击注册, 调用槽函数 on\_register\_btn\_2\_ clecked(),通过将 QString 类型的数据转换为 char\* 类型的数据,再将数据打包成 json 格式的数据,通过 server 文件夹中的 sql.json 文件调用 MySQL 数据库中 的 sp RegisterUser 存储过程, 返回相应的数据, 判断 返回值,如果返回值是 0 的话,则注册成功。之后点击 返回按钮到登录界面。

7.3 商品管理

商品管理中的主要操作是刷新商品、增加商品、修 改商品以及删除商品。刷新商品是在构造函数中调用的, 所以系统运行起来后自动调用刷新商品的槽函数,使得 在登录进去之后已经在 TableWidget 控件中显示了数 据。增加、修改、删除商品都是使用 ui->LineEdit()- >text() 以 及 ui->combobox->currentText() 来 获 取 用 户输入的信息,再通过一系列操作将数据打包成 json 字符串的格式,通过 http 协议传输到后端数据中,数 据库调用相应的存储过程 :sp\_InsertCommodity、sp\_ ModifyData 以及 sp\_DeleteData, 再通过判断它们相应 的返回值,弹出对话框与用户交互判断是否增加、修改、 删除商品成功。

#### 7.4 订单管理

订单管理大致上与商品管理的过程一致,也是分为 刷新订单,增加订单、修改订单以及删除订单,都是通 过获取用户输入的数据,将数据打包传输到后端,在后 端调用相应的存储过程,将结果返回给前台,前台相应 的通过解析返回的数据判断该操作是否成功执行。与商 品管理不同的是,每当订单表中增加、删除或修改一条 数据时,商品表中相应商品的数据也会相应的更新,这 样才符合逻辑,保证数据的一致性。

#### 7.5 日志管理

日志表的变化,主要是随着订单表的变化而变化, 每当订单表中插入一个订单信息时,日志表中便会自动 添加一条记录,该记录中包含了订单 id、添加订单的日 期、订单客户名、订单商品名、订单商品数量、订单商 品的单价以及订单商品的总价。订单表修改时也会修改 日志表中对应的数据。

#### 7.6 密码管理

密码管理中主要是接收用户输入的账号、旧密码、 新密码三条数据,然后调用存储过程,给前台返回相应 的数据,前台再进行判断看是否修改成功。

#### 8 测试及改进

项目完成之后,我对该系统进行了功能的测试,发 现以下问题并进行了总结。

我们在新用户注册时,因为只输入了姓名,年龄, 性别,密码,但是用户表中还有个用户 id 字段。所以在 创建新用户时,用户表中用户 id 就是空值。还有就是注 册时如果注册人的信息在表里已经存在相同的数据,系 统会直接报错。

对于以上问题,解决方案如下:在注册界面上再增 加一个编辑框,用户输入用户 id,并且修改相应的存储 过程。对于用户重复这个问题,首先在注册的存储过程 中先判断是否有与将要注册的信息相同的数据,如果有 直接返回 -1,否则再进行数据的插入,新增用户。

## 9 结语

本文主要介绍了如和利用 QT 和 MySQL 数据库来开发

一款汽车销售管理系统,本系统适合中小型企业使用, 成本较低,功能相应简洁单一,在使用过程中发现有些 地方操作起来比较繁杂,比如我们要新增一个订单时, 因为需要填写很多信息,可能记不住商品的价格或者是 类型,这时我们如果可以提供一个查询服务的话,便能 够使我们增加商品的时候方便记录。

## 【参考文献】

[1]Jasmin Blanchette MS.C++ GUI Qt3 编程 [M]. ( 齐亮译 ). 北京 : 北京航空航天大学出版社 ,2006,125- 150.

[2]Jasmin Blanchette MS.C++ GUI Qt 4 编程[M]. ( 齐亮译 ). 北京 : 电子工业出版社 ,2008,133-150.

[3] 林慧 .MySQL 在 PHP 动态网页设计中的应用 [J]. 电子技术与软件工程 ,2021(06):141-143.